## **4.2.) Život i rad u virtualnom svijetu: Pretraživanje interneta**

U bilježnicu napisati podnaslov: "Pretraživanje interneta"

U udžbeniku pročitati od 90. do 93. stranice, odnosno stranice koje se odnose na navedeni naslov. <https://www.e-sfera.hr/prelistaj-udzbenik/1934ee5c-3880-4192-9287-790abf5c6ab0>

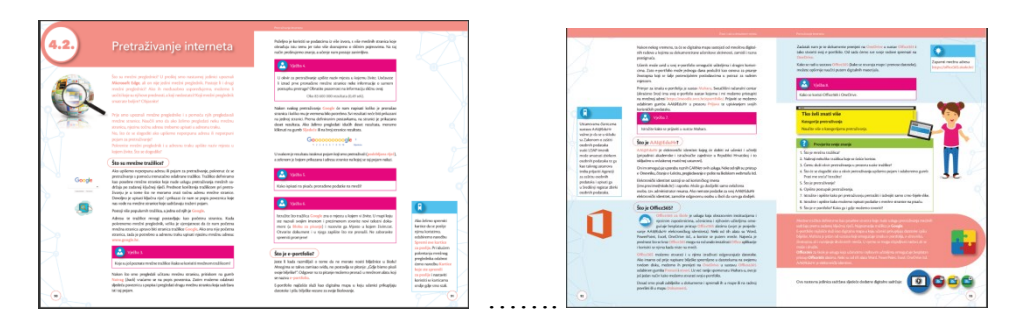

## Prepisati u bilježnicu:

Mrežne tražilice definiramo kao posebne mrežne stranice koje nude uslugu pretraživanja sadržaja na internetu po zadanoj ključnoj riječi.

E-portfolio najčešće služi kao digitalna mapa u koju učenici prikupljaju datoteke i pišu bilješke vezane uz svoje školovanje.

Office365 za škole je usluga koja omogućuje učenicima i njihovim učiteljima besplatan pristup Office365 alatima. Neki od tih alata su Word, PowerPoint, Excel, OneDrive itd.

AAI@Edu.hr je elektronički identitet. Ustanovama članicama sustava AAI@EduHr važna je činjenica da se u smislu Zakona o zaštiti osobnih podataka svaki LDAP imenik može smatrati zbirkom osobnih podataka te ga kao takvog ustanova treba prijaviti Agenciji za zaštitu osobnih podataka i upisati ga u Središnji registar zbirki osobnih podataka.

## **Riješiti vježbe i zadatke i rješenja prepisati u bilježnicu:**

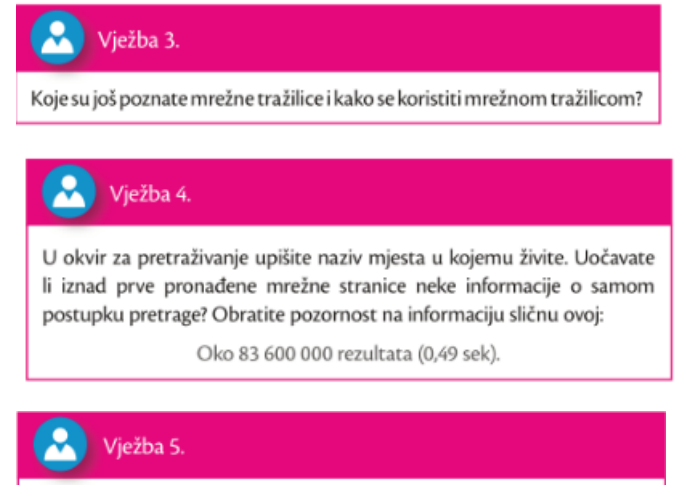

Kako ispisati na pisaču pronađene podatke na mreži?

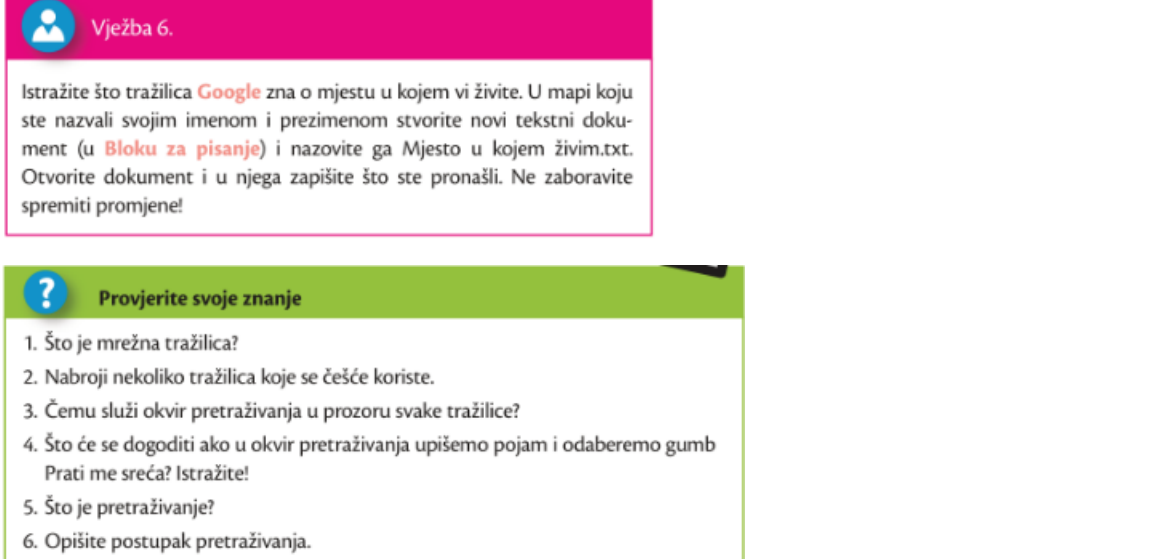

- 7. Istražite i opišite kako pri pretraživanju pretražiti i izdvojiti samo crno-bijele slike.
- 8. Istražite i opišite kako možemo ispisati podatke s mrežne stranice na pisaču.
- 9. Što je e-portfolio? Kako ga i gdje možemo stvoriti?

**Riješiti radnu bilježnicu zadatke od 1 do 11 na stranicama 37 i 38** (ponekad su to različiti brojevi stranica zbog razlike u izdanju).

**Poslati poruku o izvršenom zadatku putem Teams-a u kanal Informatika.** 

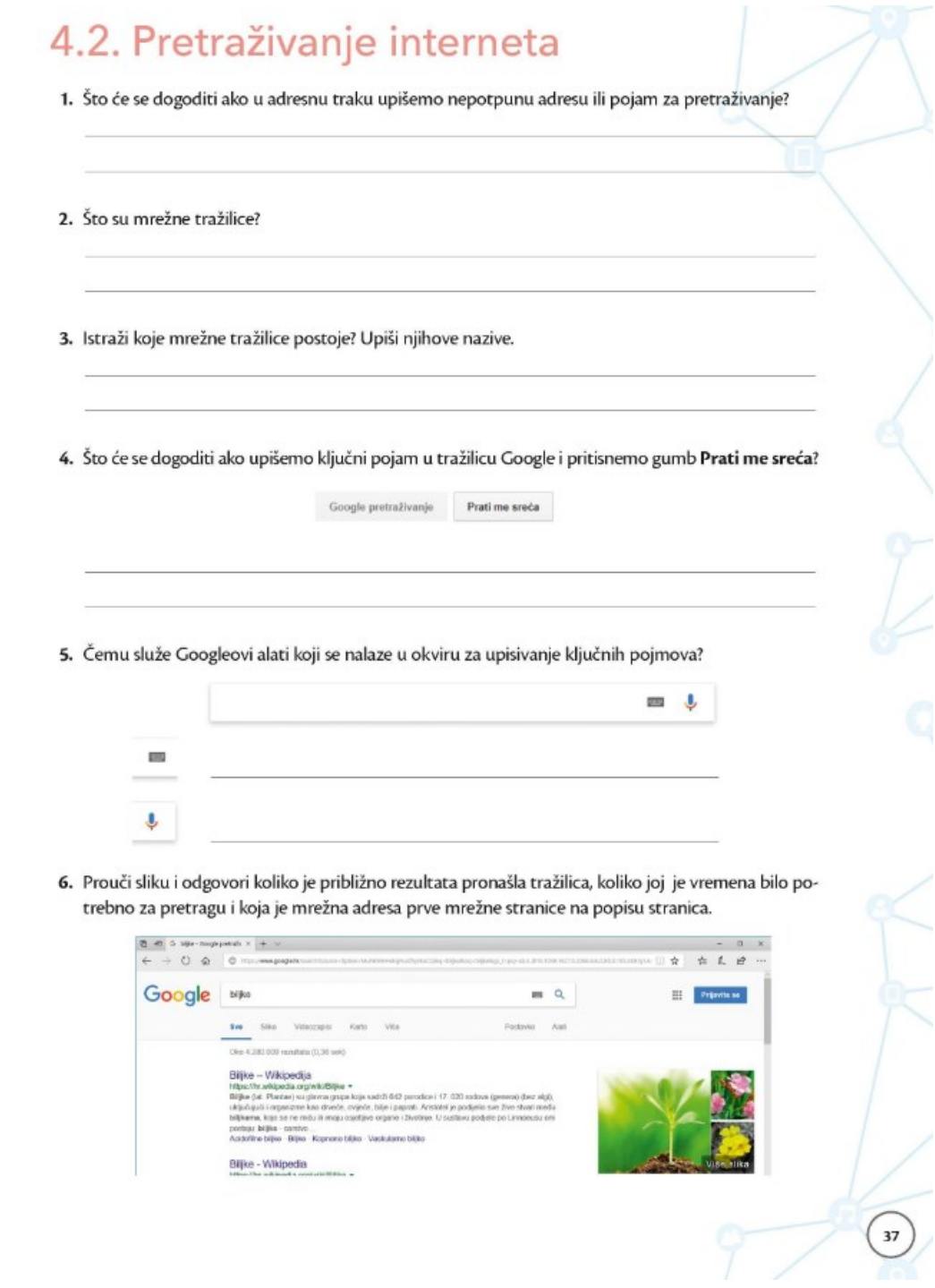

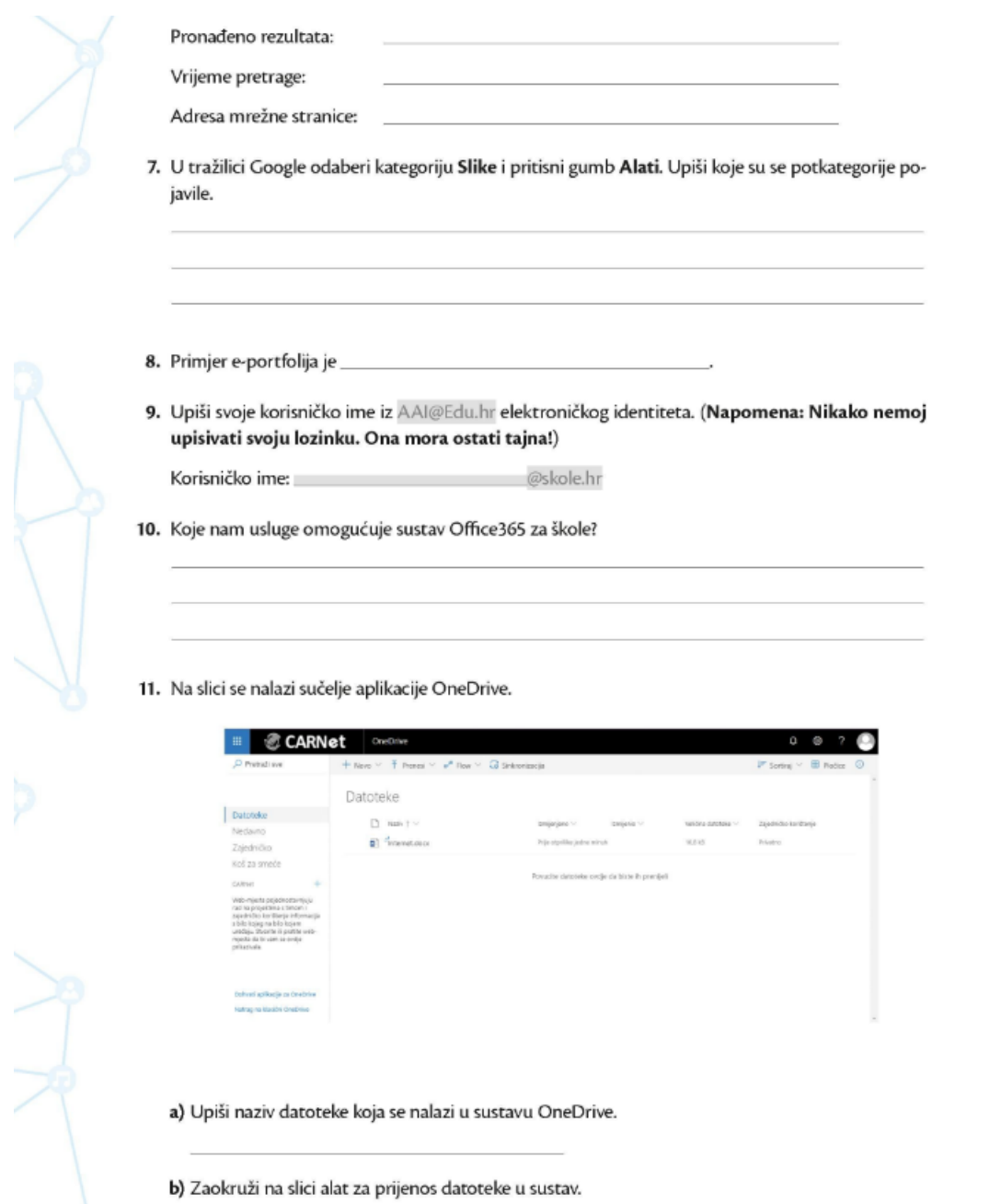

38